**Sneak Peek**<br>**Peek**<br>**Peek**<br>**Peek**<br>**Peek**<br>**Peek**<br>**Peek**<br>**Peek**<br>**Peek**<br>**Peek**<br>**Peek**<br>**Peek**<br>**Peek**<br>**Peek**<br>**Peek**<br>**Peek**<br>**Peek**<br>**Peek**<br>**Peek**<br>**Peek**<br><br><br>**Peek**<br><br><br> at how-to on one of tforms. This concise book was<br>of being 'linked in.' Read it and learn.

# The Power Formula for LinkedIn Success

Kick-start Your Business, Brand, and Job Search

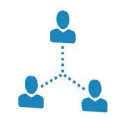

Wayne Breitbarth

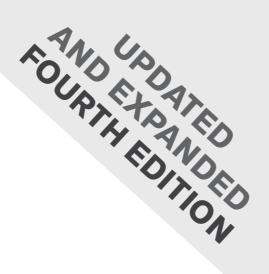

# The Power Formula for **Success LinkedIn**

Kick-start Your Business, Brand, *and* Job Search

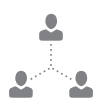

# Wayne Breitbarth

BOOK GROUP PRESS GREENLEAF

This publication is designed to provide accurate and authoritative information in regard to the subject matter covered. It is sold with the understanding that the publisher and author are not engaged in rendering legal, accounting, or other professional services. Nothing herein shall create an attorneyclient relationship, and nothing herein shall constitute legal advice or a solicitation to offer legal advice. If legal advice or other expert assistance is required, the services of a competent professional should be sought.

Every effort has been made to make this book as complete and as accurate as possible, but no warranty of fitness is implied. The information provided is on an "as is" basis. The author and publisher shall have neither liability nor responsibility to any person or entity with respect to any loss or damages arising from the information contained in the book. The reader should be aware that the LinkedIn website as listed and shown in this work may have changed or disappeared between when this work was written and when it is read, and the author and publisher shall not be held liable for consequences relating to the elimination of information or changes to this website.

LinkedIn is a registered trademark of LinkedIn Corporation. The author is not associated with any product or vendor mentioned in this book unless otherwise noted. LinkedIn does not endorse any of the material contained herein.

Published by Greenleaf Book Group Press Austin, Texas www.gbgpress.com

Copyright ©2019 Wayne Breitbarth

All rights reserved.

Thank you for purchasing an authorized edition of this book and for complying with copyright law. No part of this book may be reproduced, stored in a retrieval system, or transmitted by any means, electronic, mechanical, photocopying, recording, or otherwise, without written permission from the copyright holder.

Distributed by Greenleaf Book Group

For ordering information or special discounts for bulk purchases, please contact Greenleaf Book Group at PO Box 91869, Austin, TX 78709, 512.891.6100.

Design and composition by Greenleaf Book Group and Publications Development Company Cover design by Greenleaf Book Group

Publisher's Cataloging-in-Publication data is available. Print ISBN: 978-1-62634-620-8 eBook ISBN: 978-1-62634-621-5

Part of the Tree Neutral® program, which offsets the number of trees consumed in the production and printing of this book by taking proactive steps, such as planting trees in direct proportion to the number of trees used: www.treeneutral.com

Printed in the United States of America on acid-free paper

19 20 21 22 23 24 10 9 8 7 6 5 4 3 2 1

Tree Neutral

Fourth Edition

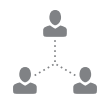

# **Contents**

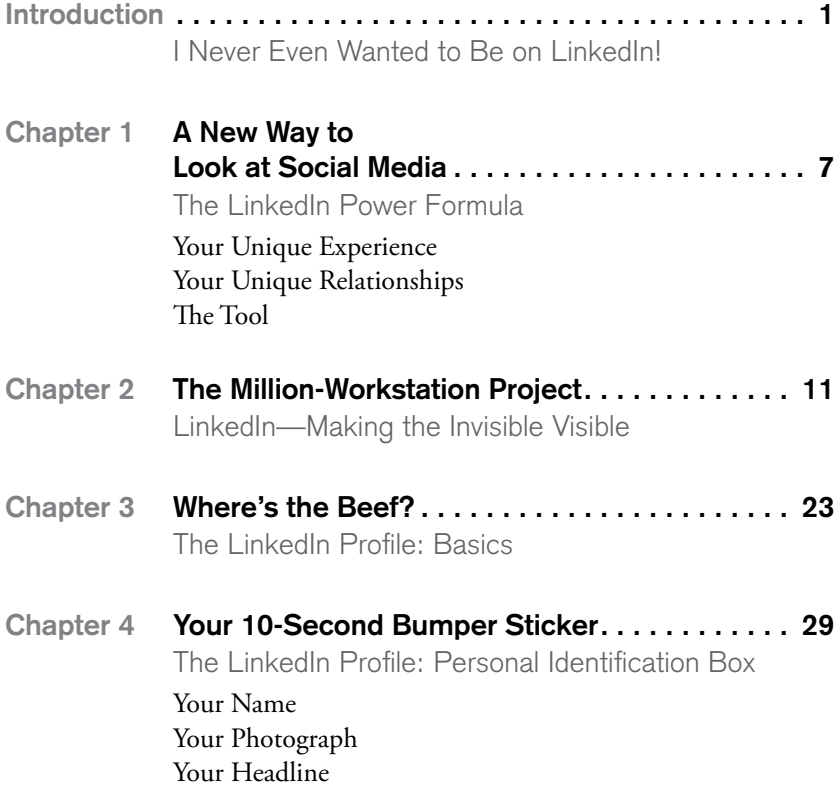

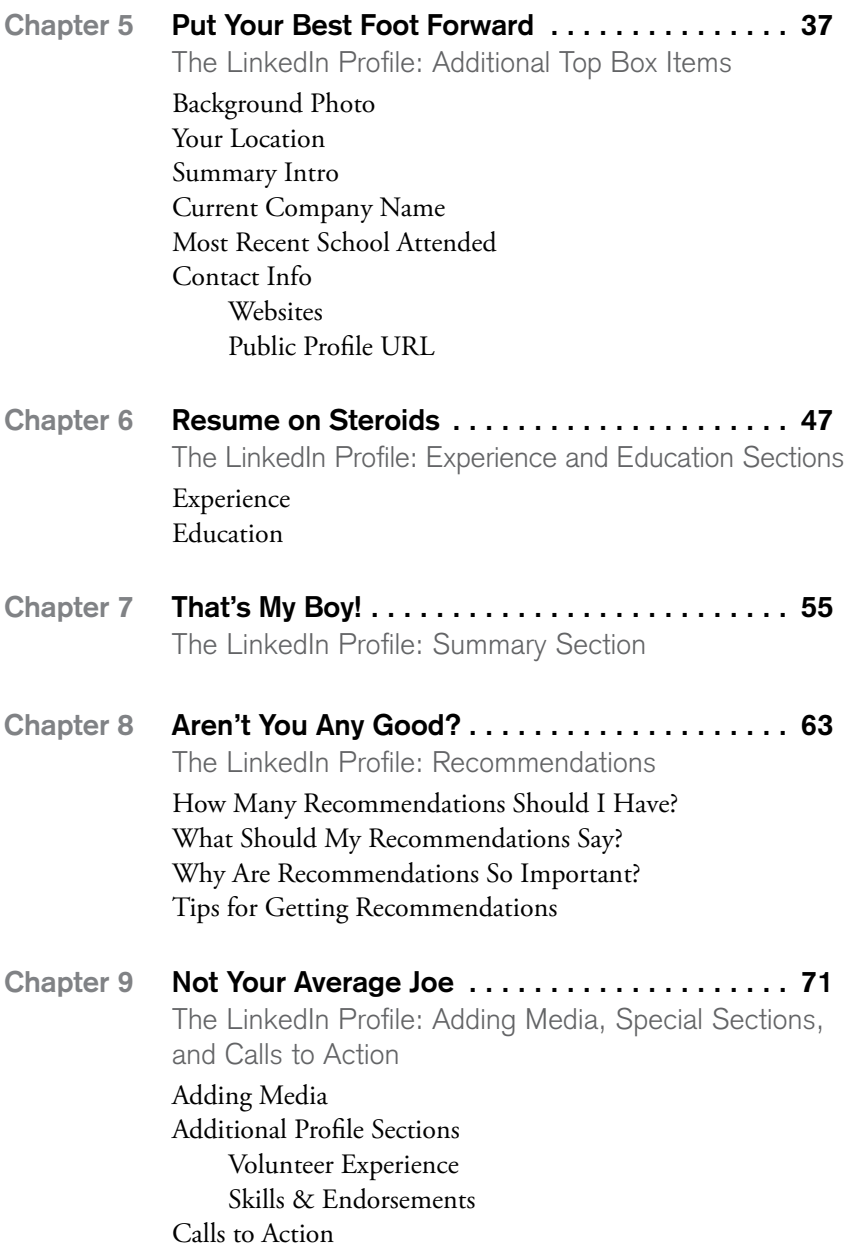

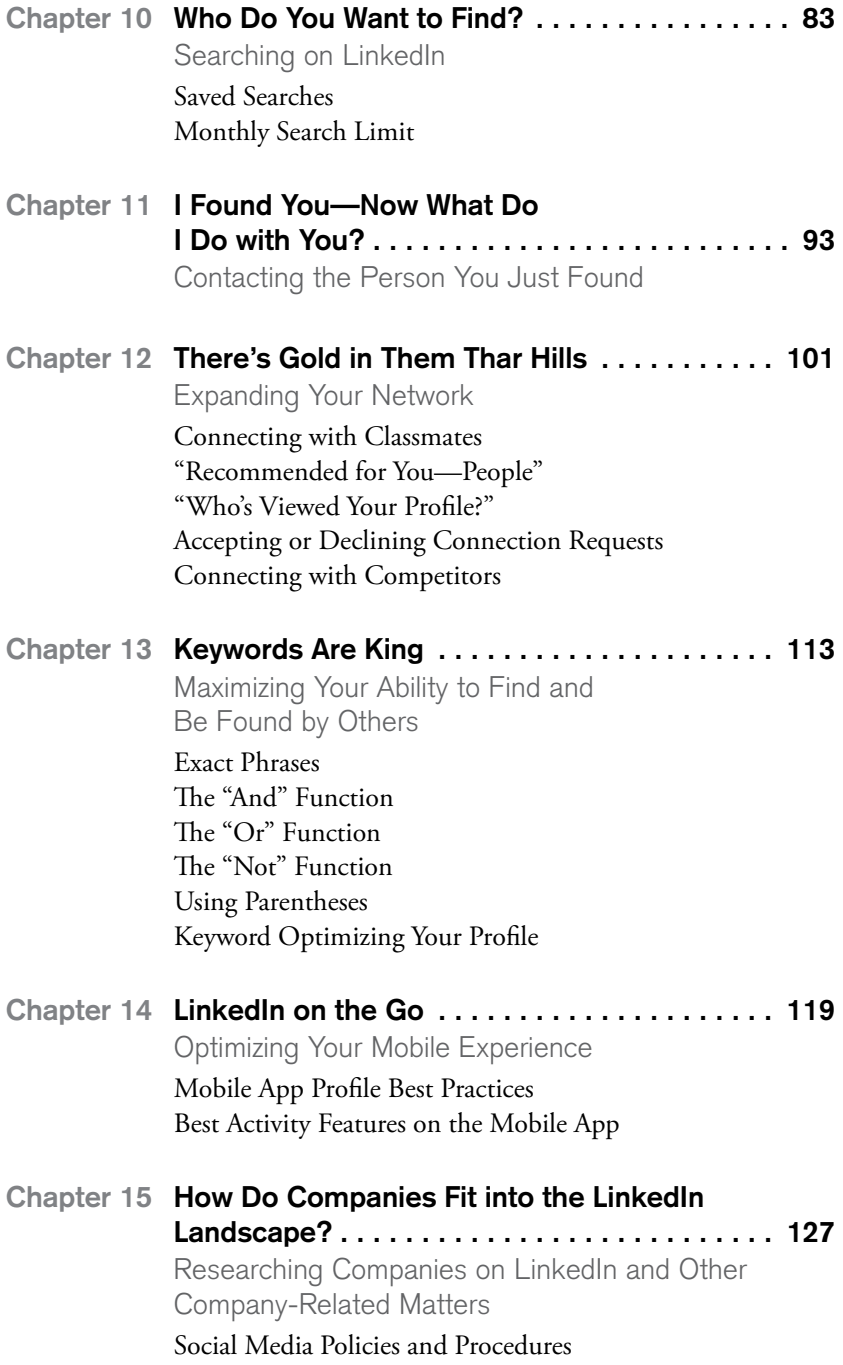

#### **x • THE POWER FORMULA FOR LINKEDIN SUCCESS**

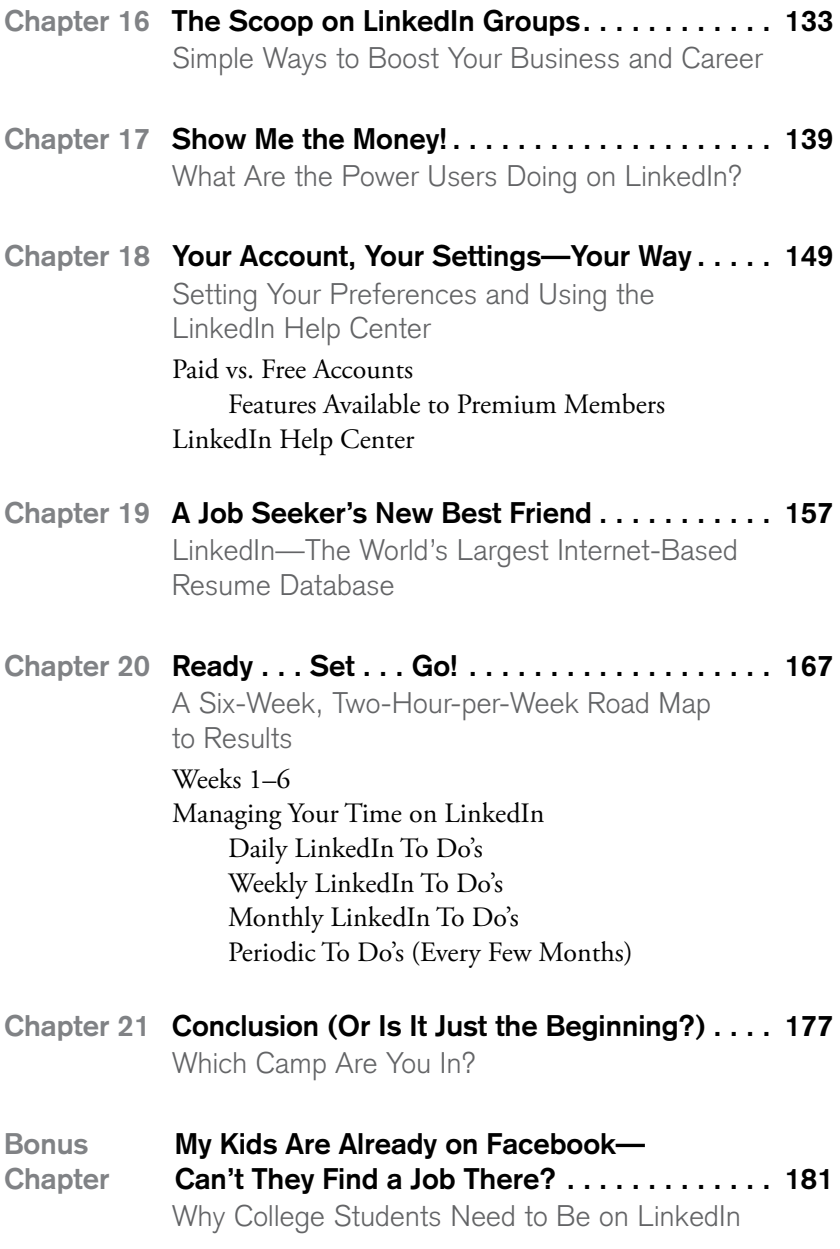

**Resources**

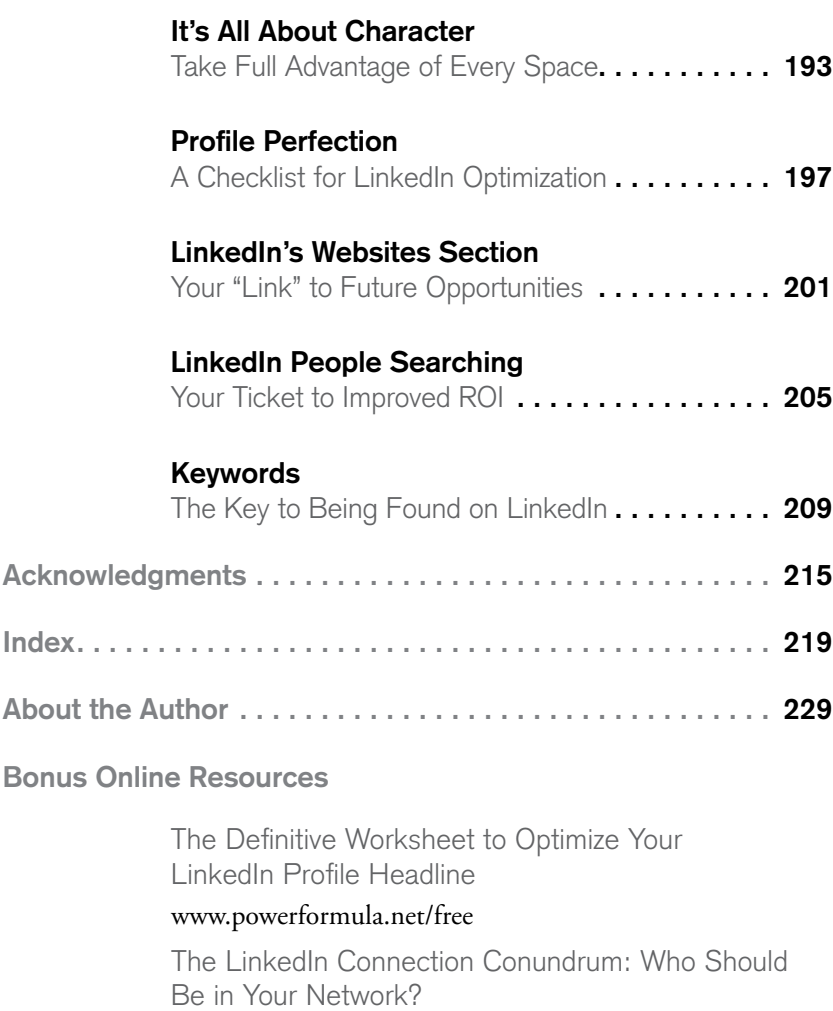

#### www.powerformula.net/connections

10 LinkedIn Mistakes Companies Make—and How to Fix Them Before They Damage Your Company's Reputation www.powerformula.net/mistakes

Should You Hide Your LinkedIn Connections? www.powerformula.net/hideconnections

#### **CHAPTER 12**

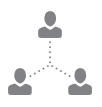

# **There's Gold in Them Thar Hills**

**Expanding Your Network**

As you can tell from previous chapters, the winner of the searching aspect of the LinkedIn game is generally the person who has a lot of connections. However, please continue to keep in mind that when you first start using LinkedIn, I recommend you only add to your network people whom you know and trust, because when you add a new contact, you put your extremely valuable network in his or her hands. Remember, it is **your** network. It is a possession you have worked your entire career to build, and when you add a connection on LinkedIn, it is like handing your Outlook database to that individual and trusting him to treat it as professionally as you would treat his.

Once you start getting more comfortable with the way LinkedIn works, I typically recommend that you start selectively adding people you may not know but would like to get to know. Everyone's situation is unique, but here are some general suggestions that will help you understand what types of people you may

want to connect with to strengthen your network and help you enhance your brand, find a job, assist your favorite nonprofit, or grow your business.

#### **Who can help you enhance your personal brand?**

- People who have had similar career paths to yours
- Leaders in your industry associations
- Individuals who have large networks (LinkedIn or otherwise) concentrated in your region or industry
- People who work for some of the well-respected companies in your region and industry

#### **Who can help you find a new job or advance your career?**

- People who work in your industry and region
- People who work for companies you are interested in
- Recruiters who specialize in your industry
- Consultants and experts in your industry
- Human resources professionals who work at your target companies

#### **Who can help your favorite nonprofit thrive?**

- People who volunteer for or sit on boards of similar nonprofits
- Individuals who work at large corporations, foundations, etc., and tend to support nonprofits like yours
- People who are involved in groups that have large volunteer pools (e.g., religious organizations, schools, clubs)
- People who work for media outlets

#### **Who can help you generate sales leads, market your company's products and services, and grow your business?**

- Individuals who are the direct decision-makers for the purchase of your products and services
- People who are indirectly involved in the decision to purchase your products and services (strategic influencers or people from the company who weigh in on the decision)
- High-ranking officers at the companies that purchase your products and services, even if they are not the direct decisionmakers
- Individuals who hang around with the people listed in the first two bullets (and probably deliver similar services to the same purchasers)
- People who are recognized industry experts
- Leaders of your industry associations and/or people who manage industry events
- Individuals who are well-networked in your region or industry
- Experts who provide educational content for the industry

I recommend you have an ultimate goal of acquiring at least 200 to 250 connections (muskie size), as opposed to the 50 to 100 connections (minnow size) that many LinkedIn users acquire. If you want your searches to be useful, you really want to consistently add connections. This chapter will show you how to find new people to add, accept or decline the requests you'll get, and gather interesting information about your expanding base of contacts. Once you've built your muskie-size net, when you go fishing you'll be sure to come up with lots of potentially valuable connections.

The most common and preferable way to add a person to your network is to search for her by name and then go to her profile. If she is a second-degree connection, click the big blue Connect

button. If she is a third-degree connection, click the three dots just below her profile photo and select *Connect*. In either case, you should add a note, rather than simply sending LinkedIn's basic message. Explain in your short personal note why it would be beneficial for the person to allow you to be part of her network. In my opinion, it is very lame if you don't customize your invitation. Remember, you are adding this person to your group of trusted professionals. Therefore, you should add a personal touch to your invitation, and customizing the connection request will get you a much higher response rate.

Here are seven simple suggestions for creating what I like to refer to as a five-star connection request. There is a 300-character limit for your personal message, but that should be more than enough to get your relationship started on the right foot.

- **1.** Use the person's name in your greeting.
- **2.** Mention where you met him/her (in person, on the phone, online) and/or who you have in common.
- **3.** Suggest a face-to-face or phone meeting if you want to develop a deeper relationship with the person.
- **4.** Offer something of value based on your review of the person's profile or your personal knowledge of the individual.
- **5.** Explain how you can help the person or how he/she could help you.
- **6.** Help the person feel good about the connection. I usually say, "I would be honored to have you join my LinkedIn network."
- **7.** Include a friendly closing statement. "Sincerely" is a little bit stiff in most circumstances. For instance, I might say "Go Pack Go" to a fellow Wisconsinite.

Of course, you won't be able to include all seven suggestions in every invitation, but choose the most relevant ones in each situation. If you follow these simple suggestions, more people will accept your invitations, and your new relationships will be off to a strong start.

Finding valuable people whom you can invite to join your network can be challenging, but LinkedIn has some great features to help you quickly grow your network. Not only is it easy to find former classmates and coworkers, but LinkedIn also shows you who has taken a look at your profile and thus might be interested in joining your network or doing business with you.

## **Connecting with Classmates**

You will quickly realize that you have access to a truly amazing database of fellow alumni, and connecting with your former classmates will be fun and, hopefully, profitable, too. To access the Alumni feature, start typing the name of your school in the search box on the top toolbar, and choose the correct entry when it appears in the drop-down list. This will take you to your school's University page. Click the Alumni tab to view a list of all the LinkedIn members who have said they attended this school. You can filter the list by where they live, where they work, what they do, what they studied, what skills they possess, and how you're connected to them. By clicking any of the composite results (city, company name, skill, etc.), you will narrow the search, and you'll then see the people who meet your search criteria. You can narrow your search even further with the "Search alumni by title, keyword or company" box or by using the *Start year* and *End year* filters, where you can enter whichever years you're interested in.

The exercise above will undoubtedly result in quite a large number of potential connections, but if you say to yourself, *Well, that's too many*; *that's going to take me too long to review*, then I guess you don't really understand why you are even on LinkedIn. Rather than viewing this process as a hassle, treat your search for valuable connections as if you were hunting treasure—tell yourself, *There's gold in them thar hills*. Your classmates present a tremendous opportunity to make some important connections. These are people who will remember you from your college days, and you will now be able to tell them what you are up to today. Reconnecting with old friends is fun, but it can also be very productive; some of your old drinking buddies may now be presidents of the companies with which you are trying to do business. Many others will likely have nice databases of first-level connections, which could lead to great connections at the second or third level for you. You just never know.

## **"Recommended for you—People"**

If you click *My Network* on the top toolbar and scroll down a bit, you will see the "Recommended for you—People" section (see Figure 12.1). LinkedIn has a special formula for putting people in this section, and although they have not revealed how it works, you will be amazed at the names you find here. From my observation, these people typically fall into one or more of the following categories:

- They are connected to someone in your network.
- They attended a school that you also attended.
- They are a member of a group to which you belong.
- They either work with you currently or have worked with you in the past.
- They have selected the same location that you have selected on your profile.

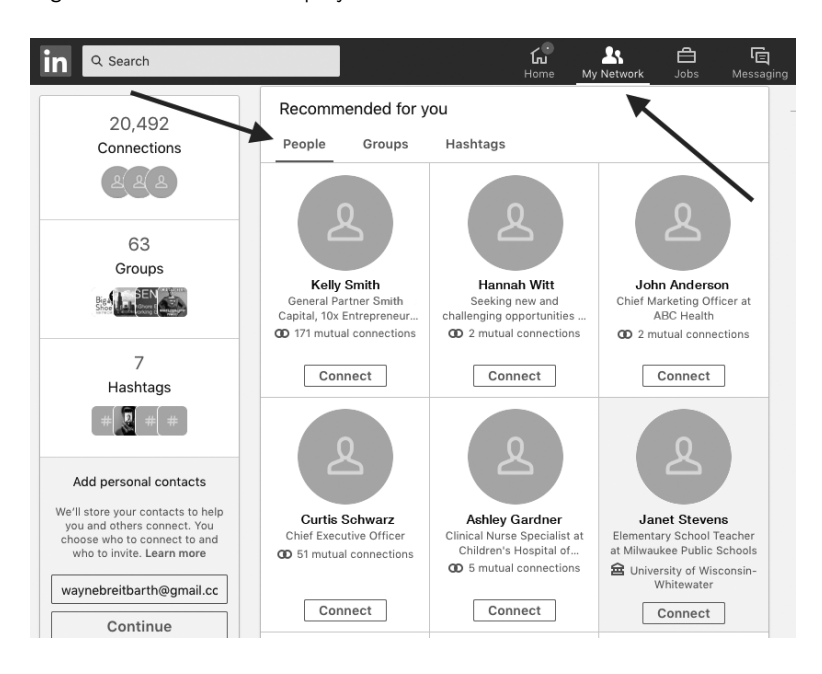

Figure 12.1: LinkedIn helps you find new connections.

You will find these suggestions not only useful but also somewhat entertaining. LinkedIn has helped me find a number of guys I used to drink dime taps (10¢ beers) with during my college days! Do not overlook the usefulness of this feature in finding new connections.

### **"Who's Viewed Your Profile?"**

LinkedIn also allows users to see how many people are looking at their profile with the "Who's Viewed Your Profile?" feature, which you'll find in the left-hand column of your LinkedIn home page (see Figure 12.2). This is an interesting box to click on from time to time, but don't expect to always see the name of the person who looked at your profile. You may instead see any

#### **108 • THE POWER FORMULA FOR LINKEDIN SUCCESS**

Figure 12.2: More views of your profile should create more business opportunities.

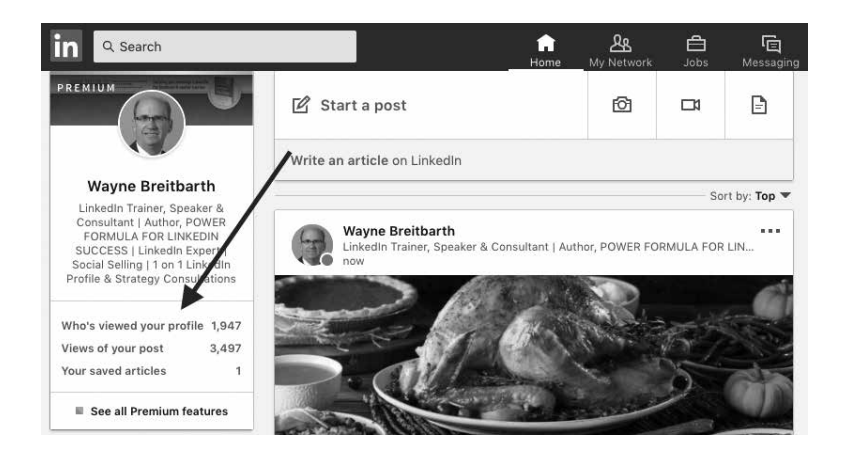

of the following information about the person: job title, type of company or industry, company name, location, or simply "LinkedIn Member." From this information, you can sometimes guess who viewed your profile and perhaps may be interested in meeting you. The person who is "checking you out" chooses whether you will be able to see his/her name or not. In Chapter 18, I will discuss this and other settings that are available for each individual LinkedIn user.

The "Who's Viewed Your Profile?" section can also help you identify whether you are increasing your activity and presence on LinkedIn. It will display information like "Your profile has been viewed by 122 people in the last 90 days." As with all networking, increasing your activity has the potential to increase relationships, which may lead to increased business.

## **Accepting or Declining Connection Requests**

People frequently ask me what they should do when somebody they don't know invites them to connect on LinkedIn. This will begin to happen with greater frequency as you become more active on LinkedIn. Whether you accept or decline will be based on your overall LinkedIn strategy. For example, if you're a sales professional, you should consider connecting with people who work or have worked at your target companies and people who know current or past employees. This is an excellent strategy for job seekers as well.

To review your open invitations, click *My Network* on your top toolbar. You will see the screen in Figure 12.3. Here are the three ways you can respond to an invitation:

- **1. Accept.** The person will immediately become a first-degree connection when you click the Accept button.
- **2. Reply to [***name***].** People often overlook the option of using the Reply feature because it is not one of the obvious choices. If you click *See more*, you can review the message from the person who has invited you into her network. You can reply without accepting the invitation by clicking *Reply to* [name]. If I have had an interesting meeting with a person and we belong to the same group or club, I can send a message saying something like, "At the next meeting, let's make sure we connect and get to know each other better so we can join each other's LinkedIn network."
- **3. Ignore**. If you click *Ignore*, the invitation will be deleted. Before deciding to ignore an invitation, I suggest you check out the person's profile to determine whether there might be a reason to meet him or her.

#### **110 • THE POWER FORMULA FOR LINKEDIN SUCCESS**

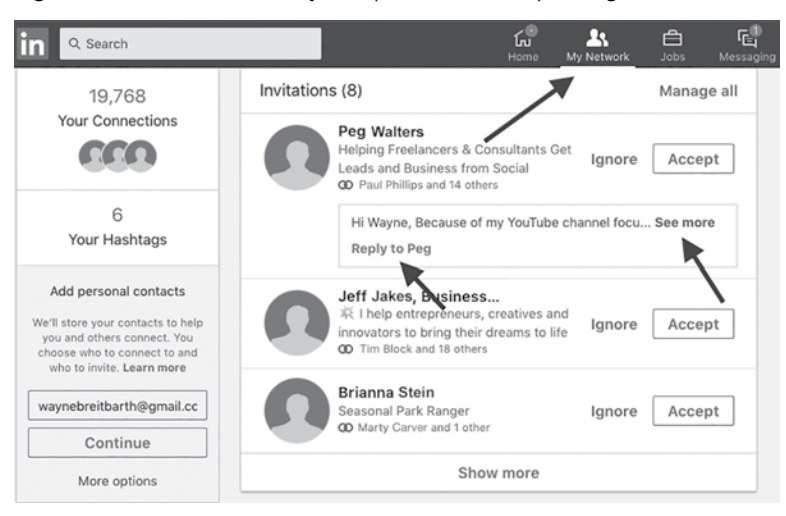

After choosing *Ignore*, you can select *I don't know this person*. Then the person will not be allowed to send you any more invitations.

# **Connecting with Competitors**

I am frequently asked, "Should I connect on LinkedIn with competitors?" My quick answer is, "Are you nuts? Why would you want to hand over your database of prospects and customers to a competitor?" However, because not all relationships are simple and one-dimensional (competitor or not a competitor), here are some factors to consider when deciding whether to connect with a "competitor."

• **Are the identities of your customers already public knowledge?** If they are public knowledge, then connecting with competitors is not as big of a deal.

Figure 12.3: Consider all of your options when responding to an invitation.

- **Do you hide your list of connections from your network?**  If you do, then they cannot see to whom you are connected anyway, so there is less risk.
- **Do you think you are better at LinkedIn than your competitors?** If so, then maybe you are going to gain more from looking through their connections than they will gain from looking at your connections.
- **Are you connected to only people you trust, or is your network more open?** If you choose to connect with people who are not your trusted friends, those people could potentially allow your competitor to come over to their office and scroll through your list of connections. This is certainly unlikely, but it is possible.

Also, keep in mind that relationships change over time. If a trusted coworker who is in your network goes to work for a competitor and becomes your number one nemesis, then you may want to consider disconnecting from that person.

As you can see, there is no simple answer to the question of whether you should connect with competitors. However, after you consider the points mentioned above, you can make the decision with your eyes wide open.

Taking advantage of the features explained in this chapter will enable you to quickly add a large number of connections. You'll be on your way to building that big muskie net, so that when you search for new contacts, you will have plenty of people to choose from.

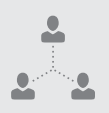

#### **APPLYING THE POWER FORMULA**

- Making connections using the steps outlined in this chapter may seem a bit time-consuming, but it's well worth the effort. Every one of your **unique relationships** gives you lots of second- and third-degree connections, and any of them could be the person you want to meet.
- These steps work more effectively when you have thoroughly outlined your **unique experience** in the Experience and Education sections. If you fail to list a job or an educational experience, you will miss out on potential credibility as well as the opportunity to make valuable connections with people you met while gaining that **unique experience**.

Identify the connection strategy that will help you grow your business and brand by downloading "The LinkedIn Connection Conundrum: Who Should Be in Your Network?" available at **www.powerformula.net/connections**.

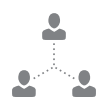

# **Acknowledgments**

What a wild ride it has been—writing a social media book at age fifty-three, watching it become the number-one-selling LinkedIn book on Amazon.com, and now publishing a fourth edition. I couldn't have done it without the help of the following people:

**Brenda** (my wife, best friend, grammar czar)—You have been the inspiration for the book in so many ways—from your beginning declaration, "We should write a book," to your many, many hours of typing, proofing, editing, convincing, and, most importantly, persevering. You're great!

**Erica, Jenna, and Deanna** (my daughters and personal consultants for "all things computer," graphic design, and Facebook generation philosophy)—Simply put, you guys rock!

**Wayne and Marge Breitbarth** (my parents)—Even though you will never be on LinkedIn and perhaps never read more than this page of my book, your living examples of what it means to be a friend, business owner, and parent have had an immeasurable influence on the experiences and perspectives that I share throughout the book. I love you!

**Tim Rudd** (my good friend and former partner)—Thanks for being the most understanding partner a guy could have during my exploration of LinkedIn.

**Bob Hetzel** (my faithful friend)—Your constant encouragement, whether hiking in Colorado or making business and life decisions, always motivates me to get to the top.

**Todd Schwerm** (my good friend and first LinkedIn connection)—Without your persistence in telling me "You've gotta join LinkedIn," I would not be writing this book. Thanks for caring so much about me.

**Joe Guidi** (Mini Me)—Your youthful insights about how younger business professionals think and act have helped me every step of the way. You are wise beyond your years (and an awesome son-in-law, too).

**Jack Covert** (business book author and founder of 800-CEO-READ)—Without your taking my phone call ("Wayne who?"), spending time talking about my book, and ultimately recommending Greenleaf Book Group, the final product would not be what it is. Thanks also for helping businesspeople across the country know what business books to spend our precious time on.

**The Team at Greenleaf Book Group** (my publisher)— Thanks to all of you for sharing your expertise and skills and for having the patience to answer my many questions. Clint, you have put together a team of real professionals who care.

**Jason Alba**—Your book *I'm on LinkedIn—Now What???* started me down this path. I don't know whether to curse you or hug you, so I will stick with the latter. Thanks for being a pioneer.

**Jan Vermeiren**—Your book *How to REALLY Use LinkedIn* helped me get to the aha moment of realizing you'd better have a strategy on all this social media stuff or not waste your time.

**Gary Vaynerchuk**—As I am writing this with my "Crush It" wristband on, I am thankful for the inspiration your book and videos have given me to do just that—crush it.

**Erik Qualman**—Your book *Socialnomics* was the first book I read that connected the dots for me on how social media works from a 35,000-foot view.

**David Meerman Scott**—Had I not devoured *The New Rules of Marketing and PR*, I would not have come to the realization that we are all thought leaders at something, and the Internet is our way to be able to create a "worldwide rave."

**My Early Audiences** (my guinea pigs)—I can't believe you had any interest in listening to a CPA/office furniture guy talk to you about something you wanted nothing to do with and then told your friends to do the same. I couldn't have and wouldn't have wanted to do this without your encouragement.

Pepsi Max (my caffeine elixir)—I don't know that I could have gotten through all the writing and editing without the extra caffeine and ginseng with which you are so lovingly loaded.

**Jesus** (my Lord and Savior)—Your example of how to connect with people is the standard for which we should all strive.

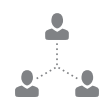

# **Index**

#### **A**

accomplishments, 49, 58, 60, 66, 75, 116, 122, 145, 171, 183, 186, 202 addresses, 40, 195 Advanced People Search function, 85–87 job seekers, 163, 165 keywords, 84–85, 91 leveraging network to promote resume, 163–64 reviewing first-degree connections of first-degree connections, 143–44 saving searches, 90 searching for your profile, 116 alumni college students, 185 connecting with, 105–6, 171, 185–86 educational descriptions, 51 groups, 135, 169 articles, 121, 125, 134, 142, 145–46, 161, 172–74, 202 awards, 26, 49, 58, 161, 186, 195

#### **B**

Bing, 42 Boolean logic exact phrases, 114 AND function, 114 NOT function, 114–15 OR function, 114 parentheses, 115 branding companies, 130–31 personal brand, 9, 102, 182 profile and, 74 volunteer experience, 76 websites, 42

#### **C**

calls to action (CTAs), 79–81 on author's profile, 81 defined, 80 types of, 80 where to include, 80 certifications, 24, 26, 31, 40, 51, 53, 161

classmates, connecting with, 105–6, 184. *See also* alumni college students career mentors, 185 connecting with alumni, 185–86 connecting with fellow students, 184 consistency between online presence and actual personality, 187–88 general discussion, 181 personal brand, 182 reviewing profile of interviewers, 183 searching for internships, 182, 184–85 special sections, 186–87 top reasons to use LinkedIn, 182–87 using LinkedIn as home page or personal website, 186 video resumes, 183–84 volunteer experience, 186 companies branding, 131 searching for, 127–28 social media policies and procedures for, 130–31 company pages About Us section, 128, 195 character limits, 195 creating, 129 information found on, 128–29 job seekers, 164 number of, 128 receiving notifications from, 129 competitors connecting with, 110–11 following, 169–70 reviewing profiles of, 25–26, 60, 174

Connect button, 96, 104 connection requests. *See* invitations to connect connections with alumni, 105–6, 171, 185–86 with classmates, 105–6, 184 with competitors, 110–11 first-degree, 13–14, 16–20, 31, 41, 77, 89, 141–44, 151–52, 154, 173–74, 195 growth potential of, 16–17 ideal number of, 88–89, 103 quality vs. quantity, 12, 19–20 second-degree, 13–18, 93, 103–4, 184 third-degree, 13, 15–18, 89, 98, 104, 184 Contact Info section, 40–45 character limits, 195 choosing which info to make visible to public, 43–45 personalized profile URL, 43–44 privacy and visibility, 41 websites, 41–42 courses, 75, 120, 122, 161, 186. *See also* Education section CTAs. *See* calls to action current jobs, 40, 46, 159

#### **D**

daily to-do list, 173 data archive, 174 degrees, 31, 40, 51, 160, 194 direct messages, 143, 145, 147 character limits, 195 InMail feature, 153–54 sending, 125

#### **E**

Education section adding media, 72–74 character limits, 52–53, 194 criteria for info in, 47–48 degrees, 40, 51, 194 high school, 51 job seekers, 161 mobile app, 120–21 most recent school, 40 nontraditional educational experiences, 51–52 e-mail addresses, 150 e-mail notifications, 78, 90, 150 endorsements, 77–79, 122, 161, 174, 195 Experience section adding media, 72–74 awards, 49 character limits, 48, 52–53, 194 comparing with competitors' profile, 60 copying and pasting recommendations into, 65 crafting job descriptions, 48–49 criteria for info in, 47–48 current company name, 39–40 customer/client info, 49 describing jobs in detail, 49 keywords, 48–49 promotions, 49 reordering current jobs, 40 volunteer experience, 49–50

#### **F**

Facebook college students, 182 consistent branding, 131, 186, 203 Facebook generation vs. non-Facebook generations, 7–8, 131

LinkedIn vs., 5–6, 11, 77, 182 first-degree connections, 13–14, 16–19, 89 creating list of, 142–43 direct messaging, 143, 195 endorsements from, 77 InMail feature, 154 maximum number of, 195 meeting preparation, 141 reviewing, 174 reviewing first-degree connections of, 143–44, 174 visibility of profile info, 31, 41, 151–52, 195 work-in-progress, 20 flat networks, 14, 20, 89 "Follow company" option, 164 former names, 31 free accounts, 89–90, 152–54

#### **G**

Google company pages and search results, 129 keywords, 24, 115 profile info and search results, 42, 44–45, 115 groups alumni, 135, 169 examples of, 135 general discussion, 133 job seekers, 162 keywords, 136 maximum number of, 195 number to join, 134–35 reasons for joining, 134 searching for, 136–137 types to join, 134–35

#### **H**

Harley-Davidson, 87–89, 93 headline, 30, 32–34 character limits, 193 job seekers, 159 keywords, 33–34 mobile app, 120 Help Center, 8, 98, 155 honors, 161, 186, 195 human resources professionals, 102, 152, 158, 160, 163

#### **I**

InMail feature, 153–54 Instagram, 182, 186, 203 internships, 51, 182, 184–85 interview preparation, 165–66, 183 introductions, 12, 15, 90, 94–95, 144 invitations to connect, 93–98, 103–11 accepting, 3–4, 13, 109–10, 168–71 character limits, 195 with classmates, 105–6 with competitors, 110–11 determining who to add, 101–3 ignoring/declining, 109–110 maximum number of, 196 with people found in searches, 93–98 personalized vs. default, 96–97, 103–4, 124 "Recommended for you—People" section, 106–7, 169 replying to, 109–10 reviewing, 109, 124 sending, 13, 20, 169–71 suggestions for creating, 104–5 with third-degree connections, 98 "Who's Viewed Your Profile?" feature, 107–9, 170

#### **J**

job descriptions, 48–49, 57, 122. *See also* Experience section job seekers Advanced People Search function, 163, 165 benefits of LinkedIn for, 157–58 career mentors, 185 checklist for, 159–66 company pages, 164 current company name, 159–60 educational descriptions, 161 groups, 162, 164–65 headline, 33, 159 interview preparation, 165–66, 183 Jobs section settings, 158–59 keywords, 160 "Let recruiters know you're open" option, 158–59 media, 161 profile as "resume on steroids," 24, 43, 47, 157 projects, 161 recommendations, 160, 164 searching for internships, 184–85 searching for jobs, 162–63 searching for recruiters, 165 skills & endorsements, 161 special sections, 161 status updates, 164 summary intro, 160 video resumes, 74, 161, 183–84 volunteer experience, 186

#### **K**

keywords Advanced People Search function, 84–85, 91 Boolean logic, 114–15 checking search ranking of your own profile, 116

classmates, 105 Experience section, 48–49 groups, 136 headline, 33–34 mobile app, 122–23 profile optimization, 24–25, 115–17 revising profile with top keywords, 116–17 search alerts, 90, 143, 162 Skills & Endorsements section, 77 Summary section, 59 where to include, 209 worksheet for, 210–13

#### **L**

languages, 75, 161 LinkedIn author's journey relating to, 4–5, 16–17, 20 demographics of users, 4 embracing, 179 Facebook generation vs. non-Facebook generations, 7–8, 131 Facebook vs., 5–6, 11, 77, 182 fears and suspicions regarding, 1–2, 7 Help Center, 8, 98, 155 joining, 3 mission statement, 11 number of users, 4 purpose of, 3 to-do lists, 173–74 as tool, 7, 10, 180 using only some features of, 178 viewing as good for others, 178 LinkedIn Power Formula defined, 8 mobile app, 126 The Tool, 8–10, 178, 180

Your Unique Experience, 8–10, 21, 27, 34, 46, 53, 61, 70, 75, 82, 99, 112, 118, 166, 179, 188 Your Unique Relationships, 8–10, 21, 70, 91, 112, 118, 132, 137, 166, 179, 188 LinkedIn six-week road map data archive, 175 delegating steps to others in company, 167–68 questions regarding, 172 saving and printing profile, 175 to-do lists, 173–74 week 1, 168 week 2, 169 week 3, 169–70 week 4, 170 week 5, 171 week 6, 171 location, 38–39, 85, 162

#### **M**

M&M Office Interiors, 32–33, 84–85, 117 maiden names, 31 Manage Active Status setting, 151 media adding to profile, 60, 72–74, 142 author's profile, 73–74 job seekers, 161 types of media, 72 meeting preparation, 26, 141, 144, 183 mentors, 185 Microsoft Corp., 127 Microsoft Outlook, 10, 18 Microsoft Word, 60 mobile app, xiii Advanced People Search function, 123–24

customized connection requests, 96–97, 124 profile optimization, 120–23 reviewing connection requests, 124 reviewing notifications, 124–25 sending direct messages, 125 sharing status updates, 125 statistics on use of, 119 monthly to-do list, 174

#### **N**

name, 31 networks. *See also* connections; invitations to connect defining trusted professionals, 11–12, 17–19 extended networks, 12–17 flat networks, 14, 20, 89 old-fashioned method of networking, 17 quality vs. quantity of connections, 12, 19–20 size/quality of and search results, 88–90 ultimate size to reach for, 103 nonprofits, 73, 88, 102, 135, 140

#### **O**

online resources author's e-mail address, 189 author's profile, 81 author's Twitter account, 189 author's website, xiv, 189 author's YouTube presentations, 189 connection strategy, 112 hiding connections, 155 LinkedIn workshops, 178 mistakes made by companies on LinkedIn, 132

newly released LinkedIn features, 127 profile optimization worksheet, 35 updates for book, 127 organizations, 42, 50, 76, 122, 161, 186, 194–95

#### **P**

paid accounts accessing subscription information, 149 cancelling, 154 features available to premium members, 153–54 reasons to consider, 152–53 patents, 75, 161 People Also Viewed section, 122–23 periodic to-do list, 174 personalized profile URL, 43–44, 183 photos background, 37–38 profile, 30–32, 34 pipe symbol (|), 33 power users adding media, 142 creating groups, 142 creating list of first-degree connections, 142–43 creating search alerts, 143 defined, 139 documenting your LinkedIn strategy and goals, 140 meeting preparation, 141–42 reviewing first-degree connections of first-degree connections, 143–44 reviewing profiles before meeting people, 144–45 reviewing "Who's Viewed Your Profile?," 142

status updates, 145–47 videos, 141 preferences management accessing, 149 active status, 151 connection visibility, 151–52 e-mail addresses, 150 messages and notifications, 150 profile views, 151 public information, 150 "Viewers of this profile also viewed" setting, 150 privacy and visibility, 31, 41, 43–45, 150–52, 195 profile benefits of, 23 calls to action, 79–81 comparing with competitors' profile, 25–26 keywords, 24–25, 33–34, 197 media, adding to, 60, 72–74, 142, 161 optimization, 24–25, 35, 115–17, 120–23, 197–200 reasons to create "beefy" profile, 23–26 showing that you are not a dinosaur, 25 special sections, 74–75, 161, 186–87, 199 "10-second bumper sticker" (personal identification box), 29–30, 34 "top box," 29–34, 37–45 understandability, 27 what to include, 24 Profile Views setting, 151 projects, 26, 58, 161, 184, 186 promotions, 49 publications, 122, 161

#### **R**

recommendations asking for, 68–69 character limits, 194 copying and pasting into Experience section, 65 giving, 68–69 helping people write, 66–67 hesitancy to include, 64 hiding showcased to show most recent, 65 importance of, 63, 67–68 job seekers, 63, 164 mobile app, 122 number to include, 64–65 reviewing and requesting corrections, 69 showcasing most impressive, 64 "Recommended for you—People" section, 106–7, 169 recruiters, 19, 102, 152, 158, 160, 165 resumes. *See also* Education section; Experience section; job seekers attaching to status update, 146 leveraging network to promote, 163–64 personalized profile URL, 43, 183 profile as "resume on steroids," 24, 43, 47, 157 video resumes, 74, 161, 183–84

#### **S**

sales professionals, 19–20, 109, 121, 152 search alerts, 90, 143, 153, 162 search engine optimization (SEO), 115. *See also* keywords; keyword searching searches. *See also* Advanced People Search function

categories of people that can be found through, 83–84 contacting people found through, 93–98 criteria for trusted professionals and, 87–89 keywords, 84–85, 91 monthly search limit, 90 network size/quality and, 88–90 paid accounts and, 153–54 saving searches, 90, 175 search alerts, 90, 143, 153 worksheet for, 205–7 second-degree connections, 13–18, 93, 103–4, 184 settings management. *See* preferences management skills, 77–79, 116, 122, 157, 159, 161, 164, 171, 195 specialties, 48, 128, 160 spell-checking, 60–61, 170 Statista, 119 status updates attaching documents, 146, 173 author's use of, 146–47 character limits, 195 job seekers, 146, 164 maximum number of per day, 195 mentioning people or situations helpful to connections, 146 mobile app, 121, 125 regularly updating status, 145 reviewing connections' updates, 146 sharing, 125, 147 sharing links, 146 talking about events, 146 Summary section adding media, 60, 72–74 author's summary, 58–59 bulleted format, 56 character limits, 56, 60, 193–94

comparing with competitors' profile, 60 as cover letter, 55 including misspelled terms, 61 job seekers, 57 keywords, 59 mobile app, 121 narrative format, 56–57 spell-checking, 60 summary intro, 39 topics to include, 57–58 understandability, 59 willingness to brag, 60

#### **T**

Tagging feature, 125 tagline, 32–33, 201 test scores, 75, 161, 186 third-degree connections, 13, 15–18, 89, 98, 104, 184 thought leaders, 142, 200 time management daily to-do list, 173 monthly to-do list, 174 periodic to-do list, 174 questions regarding, 172 weekly to-do list, 173–74 "top box," 29–34, 37–45 Top Updates section, 145 trusted professionals, 11–12, 17–19, 21, 87–89 Twitter, 40–41, 131, 145, 186, 196, 203

#### **U**

unique experiences, 180 additional profile sections, 82 calls to action, 82 college students, 188

company pages, 132 current company's website, 46 defined, 9 educational descriptions, 53 headline, 34 job descriptions, 53 job seekers, 166 keywords, 118 making connections, 99, 112 media, 82 profile, 27 profile photo, 34 recommendations, 70 summary info, 61 trusted professionals, 21 unique relationships, 180 college students, 188 company pages, 132 defined, 9 extended network, 21 groups, 137 job seekers, 166 keywords, 118 making connections, 112 recommendations, 70 search functionality, 91 upgrading to paid account, 152–54

#### **V**

"Viewers of this profile also viewed" setting, 123, 150 volunteer experience, 49–50, 76, 170, 186

#### **W**

websites character limits, 42, 194 of current company, 41, 46 describing, 42 personalized profile URL, 43–44, 183 posting video resumes, 161 search rankings and, 42 types of links to include, 201–3 using LinkedIn as personal website, 186 which to include, 41–42 weekly to-do list, 173–74 "Who's Viewed Your Profile?" feature overview of, 107–9 paid accounts and, 153 reviewing, 142, 170–71 settings for, 151 Wikipedia, 80

#### **Y**

YouTube, 41, 161, 202

# **About the Author**

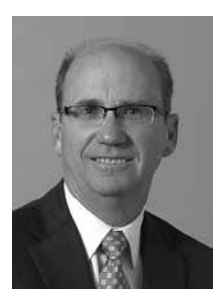

Wayne Breitbarth, one of the world's foremost LinkedIn experts, is an industry leader in LinkedIn training and marketing. The first edition of his book *The Power Formula for LinkedIn Success* was the bestselling LinkedIn book on Amazon for more than a year and a half. Wayne has helped more than 100,000

people access the full power of LinkedIn for their companies and careers. He has inspired audiences around the globe, at conventions, industry association events, and corporate training sessions. Wayne's diverse business experience, pragmatic teaching style, and infectious sense of humor have earned him the praise of the press and the distinction of being referred to as the "LinkedIn Guru."

When he began using LinkedIn in 2008, he was an owner and president of M&M Office Interiors in Pewaukee, Wisconsin. He currently devotes himself full time to helping companies develop a comprehensive strategy for using LinkedIn to increase sales, raise brand awareness, recruit employees and reduce recruiting fees, and discover new markets for products/services. In addition, he helps individuals maximize their use of LinkedIn to meet and exceed their professional goals and advance their careers.

Prior to his involvement in the office furniture business, he spent nearly twenty years in the automotive industry. He received his BBA from the University of Wisconsin-Whitewater and his MBA from Marquette University. Wayne is also a Certified Public Accountant and spent the early years of his career as an auditor and small business consultant with Arthur Andersen & Co.

Throughout his career, Wayne has been involved with a number of philanthropic organizations. His financial background has enabled him to assist SecureFutures (formerly Make A Difference-Wisconsin) in its mission to enrich the community by empowering high school students to make sound financial decisions. His work with this organization includes serving on its board of directors as well as teaching financial literacy classes to students in Milwaukee Public Schools. He is also the founder of Urban Promise, an urban youth mentoring program that brings together business professionals and high school students in Milwaukee Public Schools. Wayne has also served on the board of directors of the Community Warehouse, a nonprofit organization that serves the Milwaukee community by providing affordable home-improvement materials, and Milwaukee Working, a nonprofit in the Central City that creates jobs for men and women who are either underemployed, never employed, or background challenged. He has also served as a youth leader and teacher at Eastbrook Church in Milwaukee.

Wayne's work with urban youth has been applauded by the Wisconsin Institute of Certified Public Accountants, and he is a past recipient of the WICPA Public Service Award.

Wayne resides in Milwaukee, Wisconsin, with his wife of 38 years. They have three daughters and two granddaughters.